### **MANUAL PENGGUNA UNTUK MENGISI BORANG MENGGUNAKAN ACROBAT READER**

Untuk download Acrobat Reader DC buka url **<https://get.adobe.com/reader/>**

1. Download acrobat reader

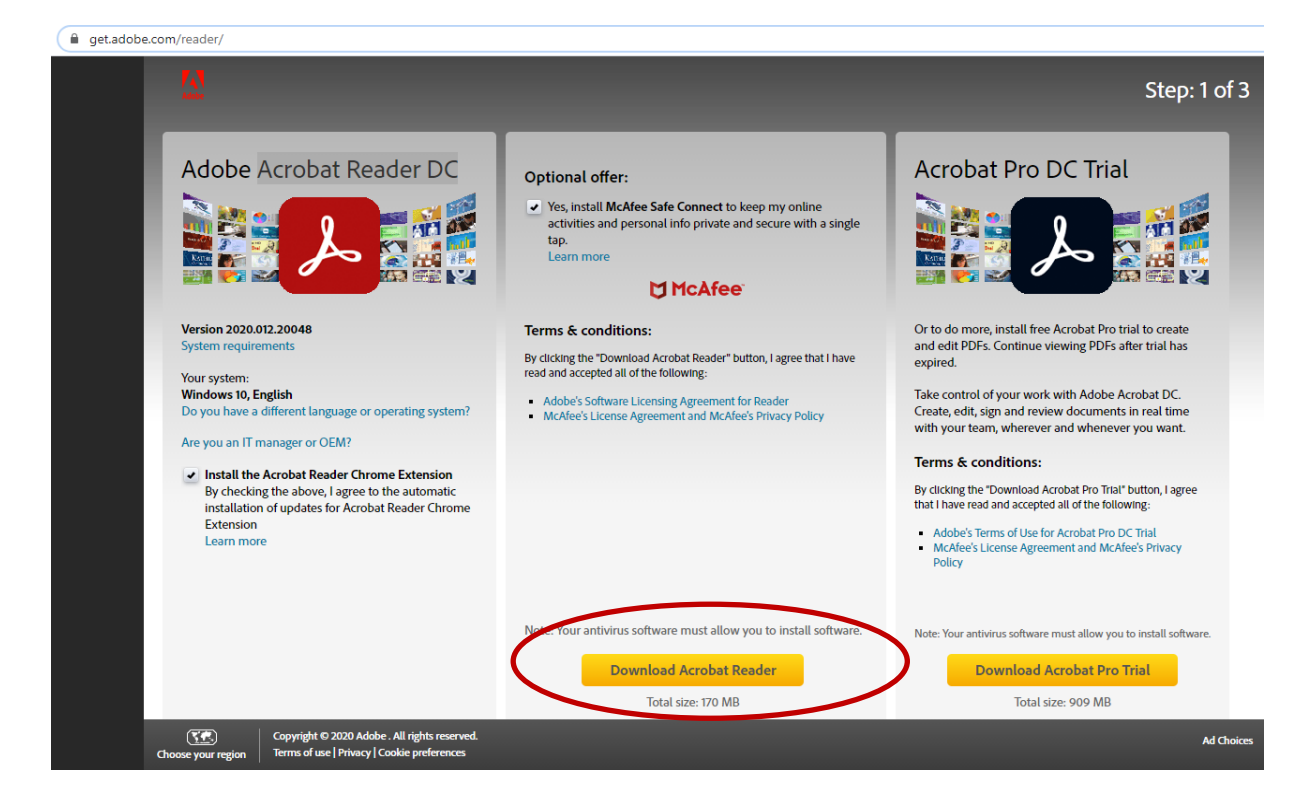

2. *Right click* dan Run as administrator dan tunggu sehingga selesai proses installation Acrobat Reader.

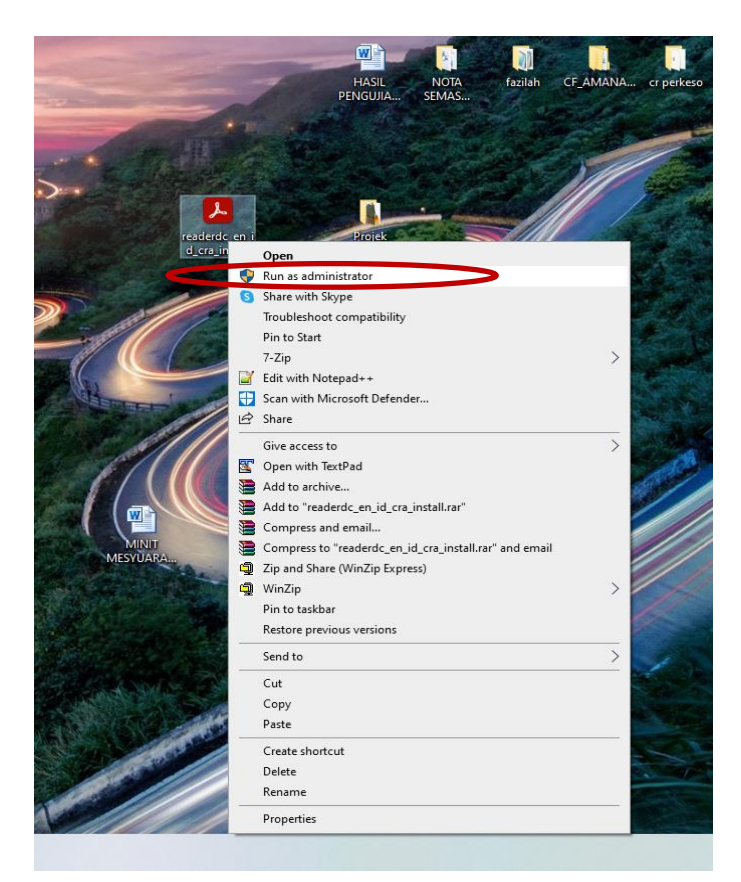

# **Cara-cara untuk mengisi borang menggunakan Acrobat Reader**

1. Buka borang open with Acrobat Reader.

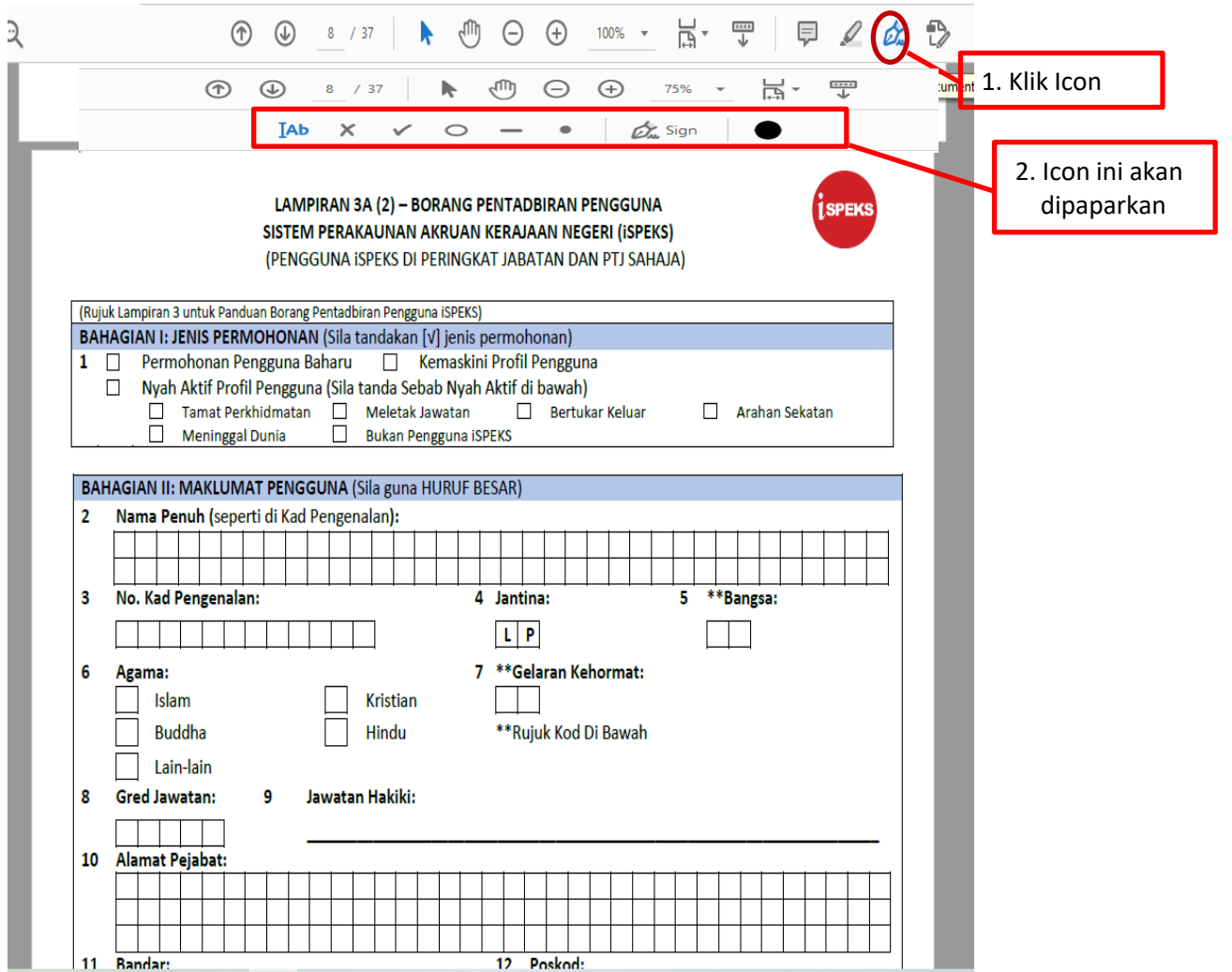

2. Langkah-langkah untuk mengisi borang

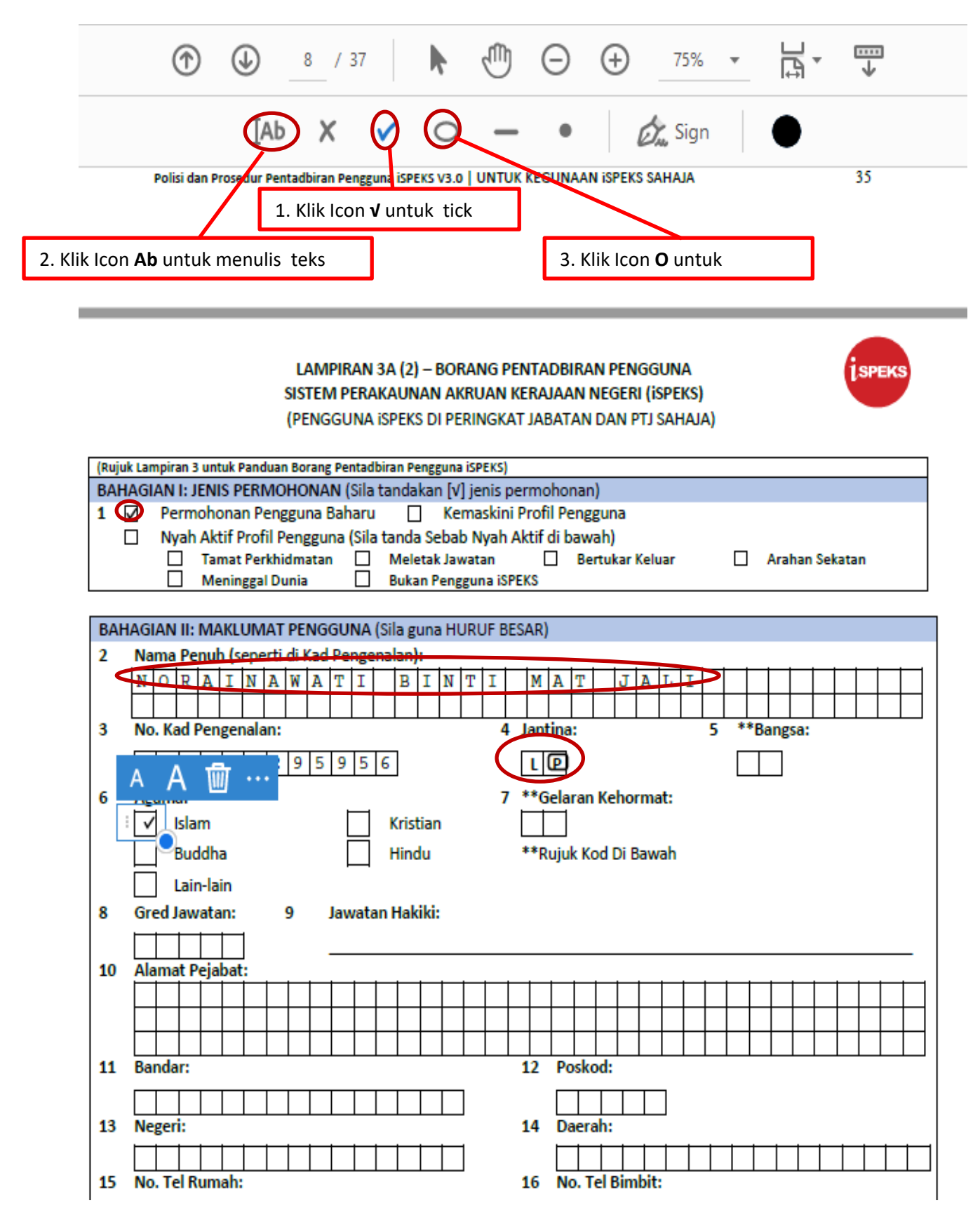

3. Lengkapkan borang tersebut sehingga selesai dan save borang tersebut.

# **Cara save borang yang telah lengkap di isi.**

#### 1. Klik File – Save As

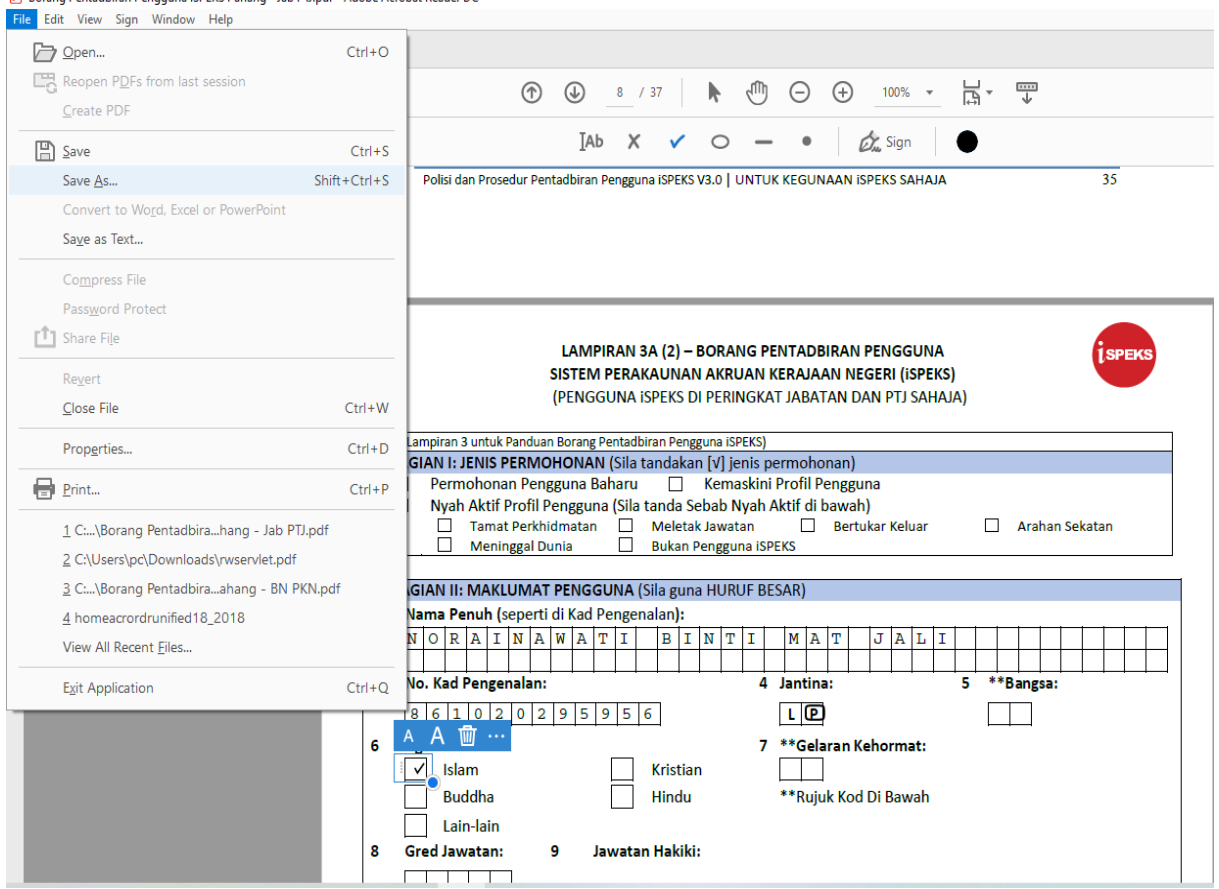

#### Borang Pentadbiran Pengguna iSPEKS Pahang - Jab PTJ.pdf - Adobe Acrobat Reader DC

# 2. Rename file name dan save

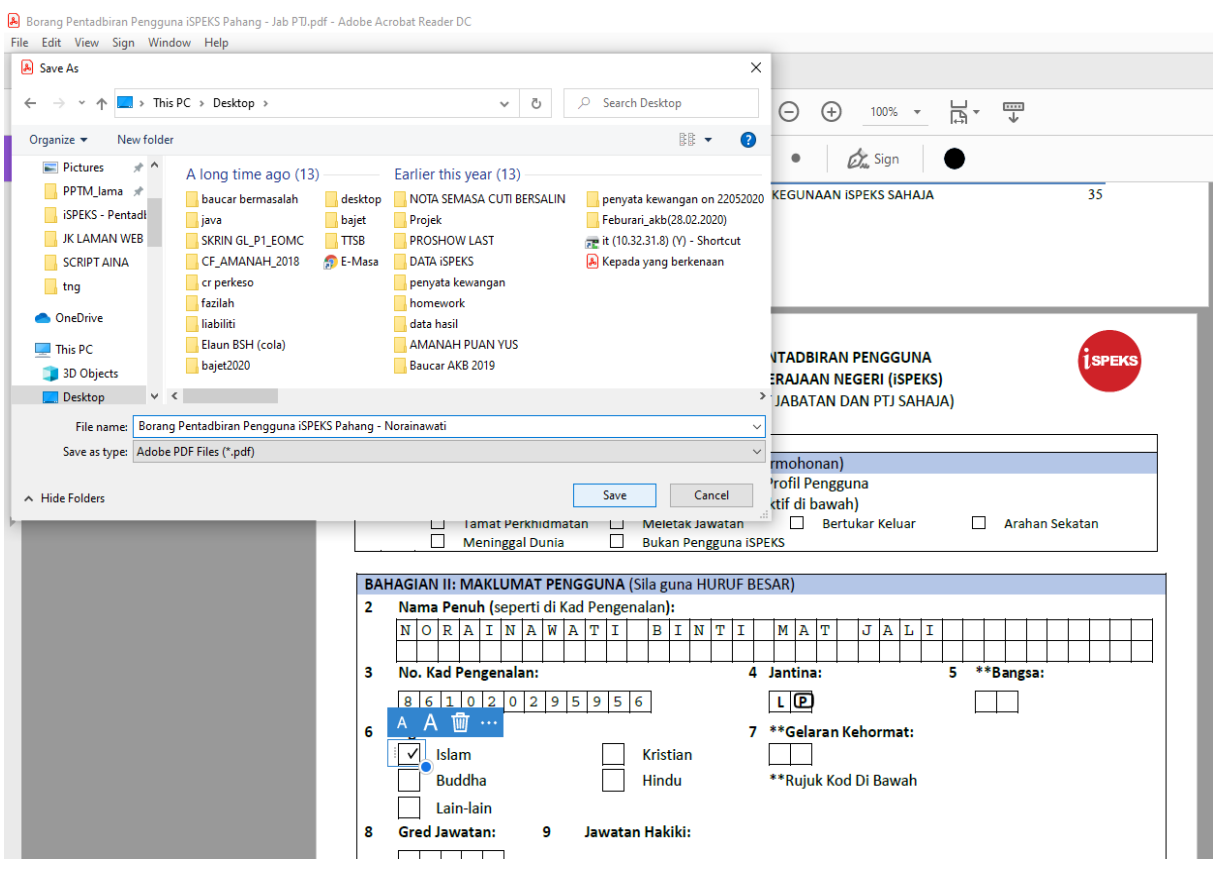